## **Instant Balance Cheat Sheet**

To enable Instant Balance, click on the "Instant Balance" icon at the top of the login page.

Enter your User ID and Password. Click "Login". Toggle on the switch at the top of Instant Balance Settings screen.

Select the accounts you would like to preview, up to six! Click "Save".

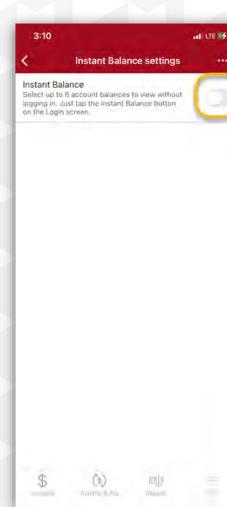

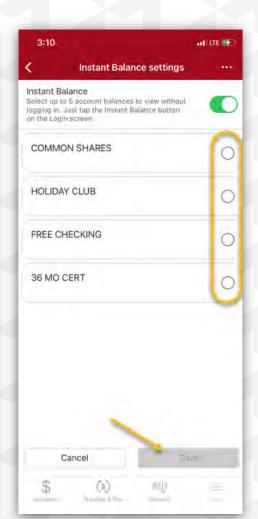

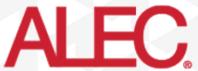

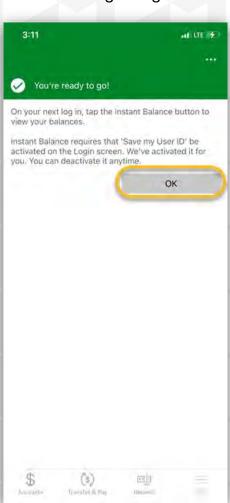

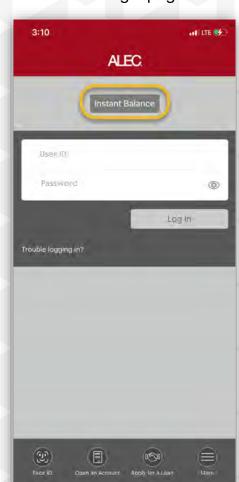

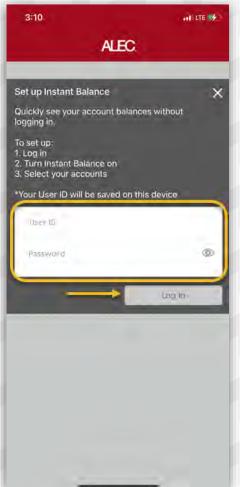

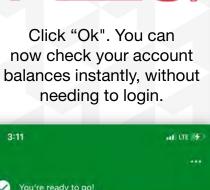